# **MANUAL USUARIO REGISTRO PQRSDF**

# **SISTEMA G+**

Institución Universitaria Colegio Mayor de Antioquia

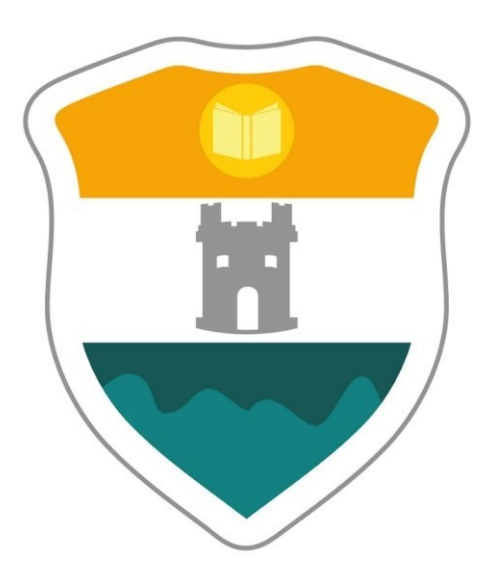

Medellín

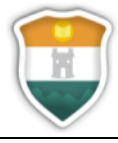

Versión: 02 Fecha: 20-01-2023 Página **2** de **14**

### **DERECHOS DE AUTOR**

Todo el contenido de este documento pertenece a la Institución Universitaria Colegio Mayor de Antioquia y está sujeto a derechos de propiedad por las leyes de Derechos de Autor y demás Leyes relativas Internacionales.

En ningún caso se entenderá que se concede licencia alguna o se efectúa renuncia, transmisión, cesión total o parcial de dichos derechos ni se confiere ningún derecho, y en especial, de alteración, explotación, reproducción, distribución o comunicación pública sobre dichos contenidos sin la previa autorización expresa de la Institución Universitaria Colegio Mayor de Antioquia o de su representante legal.

El uso de la información contenida en este documento y demás material que sea objeto de protección de los derechos de autor, será exclusivamente para fines educativos e informativos, y cualquier uso distinto como el lucro, reproducción, edición o modificación, será perseguido y sancionado por el respectivo titular de los Derechos de Autor.

Queda prohibido copiar, reproducir, distribuir, publicar, transmitir, difundir, o en cualquier modo explotar cualquier parte de este documento sin la autorización previa por escrito de la Institución Universitaria Colegio Mayor de Antioquia o de su representante legal.

La copia digital de este documento podrá ser utilizada solo con fines de uso exclusivamente informativo o educacional y no comercial; copias en soporte papel estarán limitadas a una copia por página y no podrá remover o alterar de la copia ninguna leyenda de Derechos de Autor o la que manifieste la autoría del material.

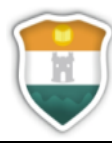

**GD-MA-009** 

Versión: 02

Fecha: 20-01-2023

Página 3 de 14

# **TABLA DE CONTENIDO**

<span id="page-2-0"></span>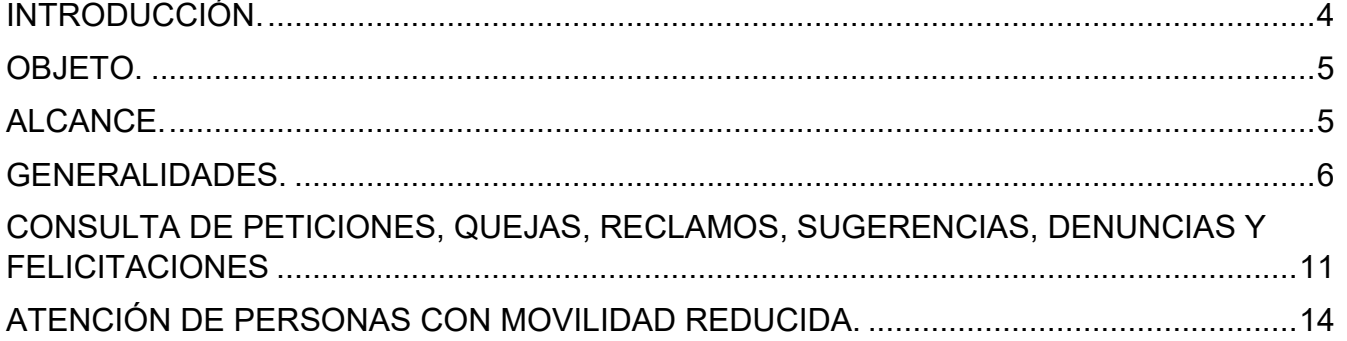

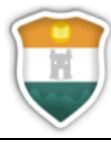

#### **INTRODUCCIÓN.**

La Ley 1978 de 2019 "por la cual se moderniza el sector de las Tecnologías de la Información y las Comunicaciones TIC", se distribuyen competencias, se crea un regulador único y se dictan otras disposiciones", define las Tecnologías de la Información y de la Comunicación como "el conjunto de recursos, herramientas, equipos, programas informáticos, aplicaciones, redes y medios que permiten la compilación, procesamiento, almacenamiento, transmisiónde información como voz, datos, texto, video e imágenes".

Por su parte, los sistemas de información son concebidos por el Archivo general de la Nación de Colombia como "todo sistema utilizado para generar, enviar, recibir, archivar o procesar de alguna otra forma mensajes de datos".

Las anteriores percepciones frente a los sistemas de información y las TIC's, evidencian la necesidad actual de las organizaciones de considerar entre su infraestructura tecnológica el uso de sistemas por medio de los cuales sea posible la gestión, tramite, almacenamiento y conservación de la documentación que pueda ser producida en ambientes electrónicos. No obstante, la adopción y/o implementación de este tipo de herramientas implica reflexionar alrededor de las mejores prácticas y estrategias que permitan no solo un aprovechamiento óptimo de los mismos, sino que además aporte al desarrollo institucional y por ende satisfagan las necesidades organizacionales, sin olvidar el cumplimiento de la normativa aplicable en la materia.

Actualmente, en la Institución Universitaria Colegio Mayor de Antioquia, se hace uso de múltiples aplicativos para la atención de diversas actividades y procesos institucionales, sin embargo, muchos de estos trabajan de manera independiente, generando con esto riesgos de duplicidad de información en las diferentes plataformas, la pérdida de control de los procesos, información imprecisa al momento de realizar consultas, concentración de información y poder en algunos grupos o personas específicas, directivos y líderes que desconocen el desarrollo de sus procesos, entre otras muchas situaciones que puede provocar el funcionamiento fragmentado de los mismos.

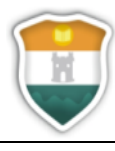

Como respuesta a la anterior situación, en búsqueda de conseguir la adaptación e interacción de los diferentes procesos institucionales y atendiendo a lo proyectado en el Plan de Desarrollo Institucional, relacionado con la "Modernización Administrativa"; se afianza desde el año 2020 la aplicación del Sistema de Información G+, para la administración y gestión de las actividades definidas desde los procesos de Gestión Documental, Gestión por Procesos, y Aseguramiento de la Calidad Académica

En el Módulo de Gestión Documental, foco de interés en nuestro caso, se abordan los procesos de recepción, radicación y distribución de documentos oficiales; así como también contempla el almacenamiento de información por medio de la gestión de expedientes, digitalización, indexación y consulta de la documentación allí almacenada. Todas estas funcionalidades, de una u otra forma promueven el desarrollo del área y mejoran la ejecución de sus actividades cotidianas.

#### <span id="page-4-0"></span>**OBJETO.**

Describir los aspectos de necesario conocimiento para la interacción de los usuarios y comunidad en general con la Institución Universitaria Colegio Mayor de Antioquia, a través del aplicativo de Peticiones, Quejas, Reclamos, Sugerencias, Denuncias y Felicitaciones - PQRSDF- Institucional.

#### <span id="page-4-1"></span>**ALCANCE.**

Este documento aborda los asuntos relacionados a la radicación y consulta de Peticiones, Quejas, Reclamos, Sugerencias, Denuncias y Felicitaciones -PQRSDF- a través del aplicativo institucional G+.

<span id="page-5-0"></span>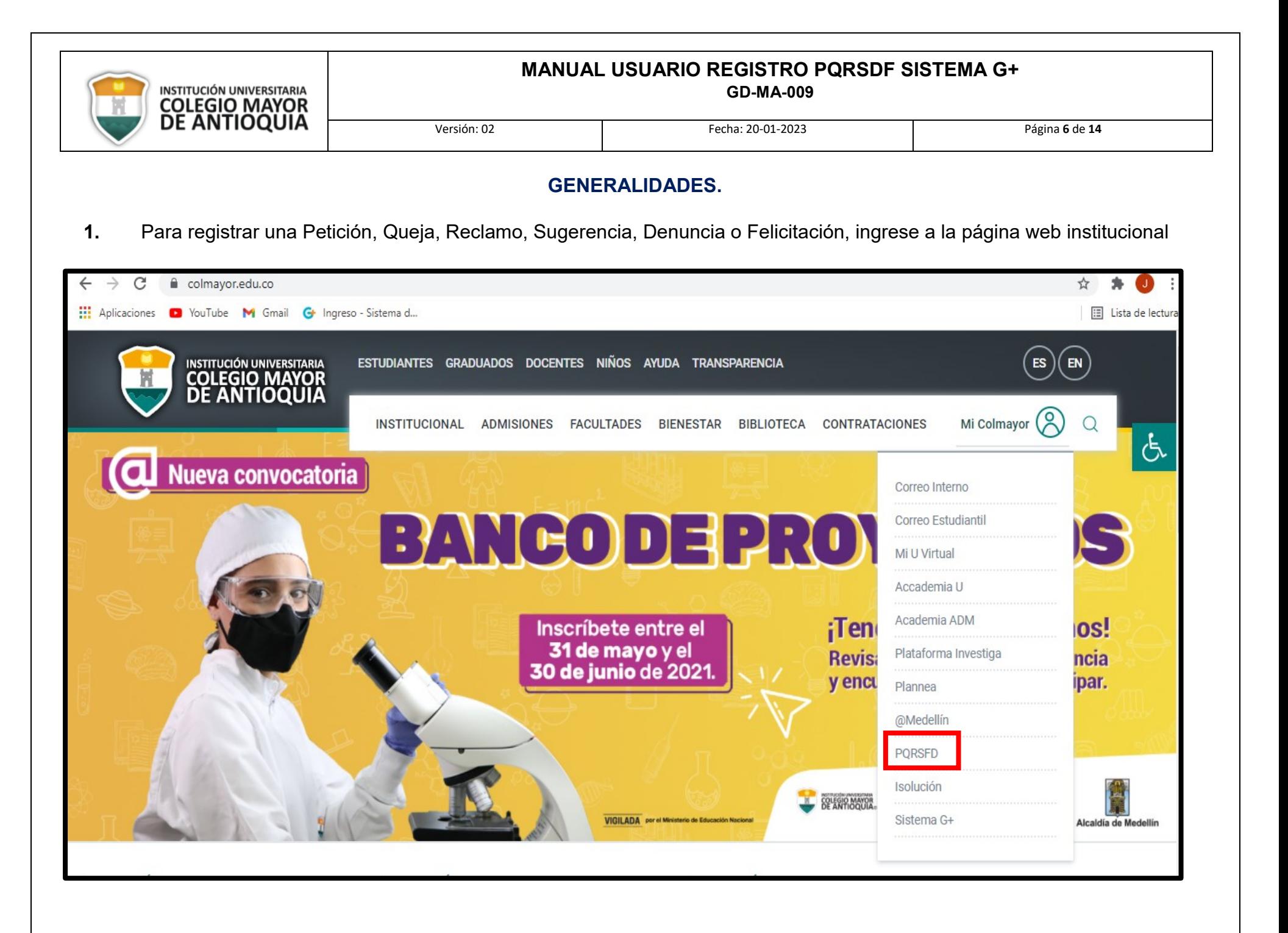

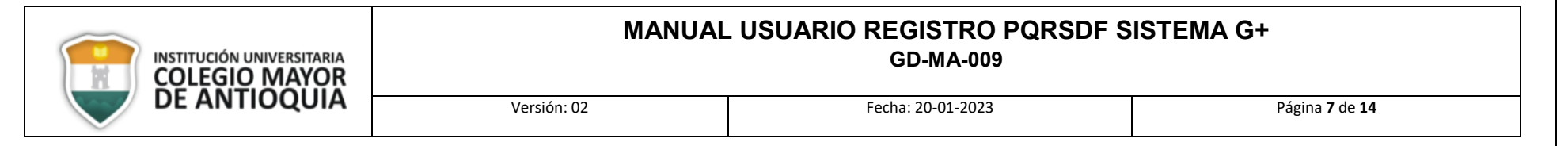

**2.** Al ingresar aparecerá la siguiente interfaz:

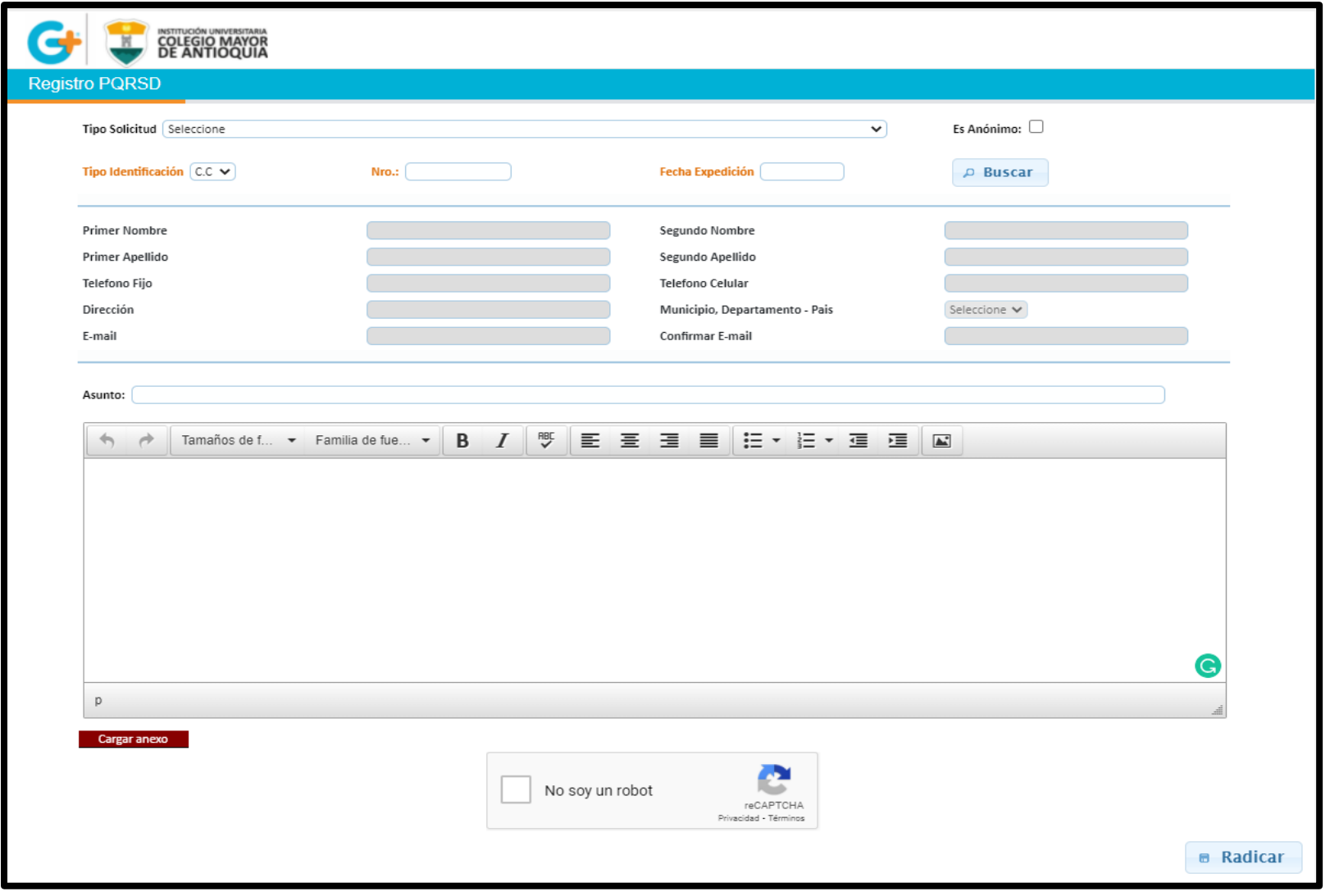

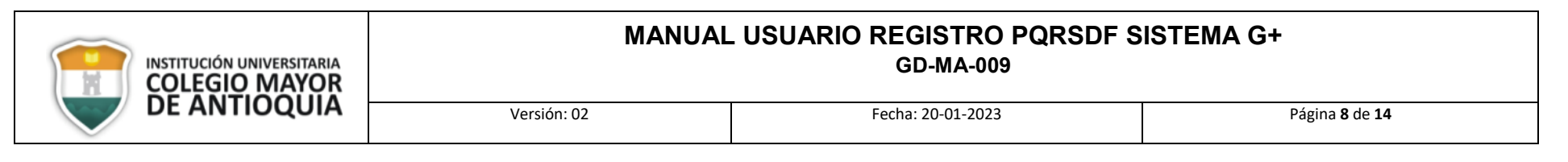

- **3.** Diligencie todos los campos requeridos para el registro de la PQRSDF.
- **- Tipo de solicitud:** seleccione la opción correspondiente según el tipo de solicitud que desea realizar.

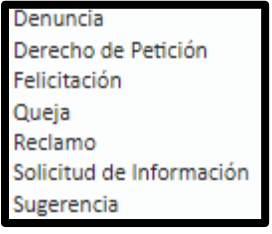

- Es Anónimo: **Es anónimo:** si desea registrar su PQRSDF como anónima, haga clic en esta opción **l**
- **NIT - Tipo Identificación:** selecciones el tipo de identificación que posee.
- **- Nro:** registrar el número de cédula, sin puntos, comas o apostrofes.
- **- Fecha Expedición:** establezca la fecha de expedición de su documento de identidad en el calendario emergente establecido para ello.

 $C.C.$  $T_{\rm d}$ C.E PAS

- D Buscar **Buscar:** posterior al ingreso del documento de identificación puede hacer clic en el botón **de la partidad de la fin de que**, si el sistema reconoce dichos datos, completará la información personal automáticamente; si no se autocompleta, es necesario diligenciarlos de forma manual.
- **-** Los datos personales a diligenciar son los siguientes.

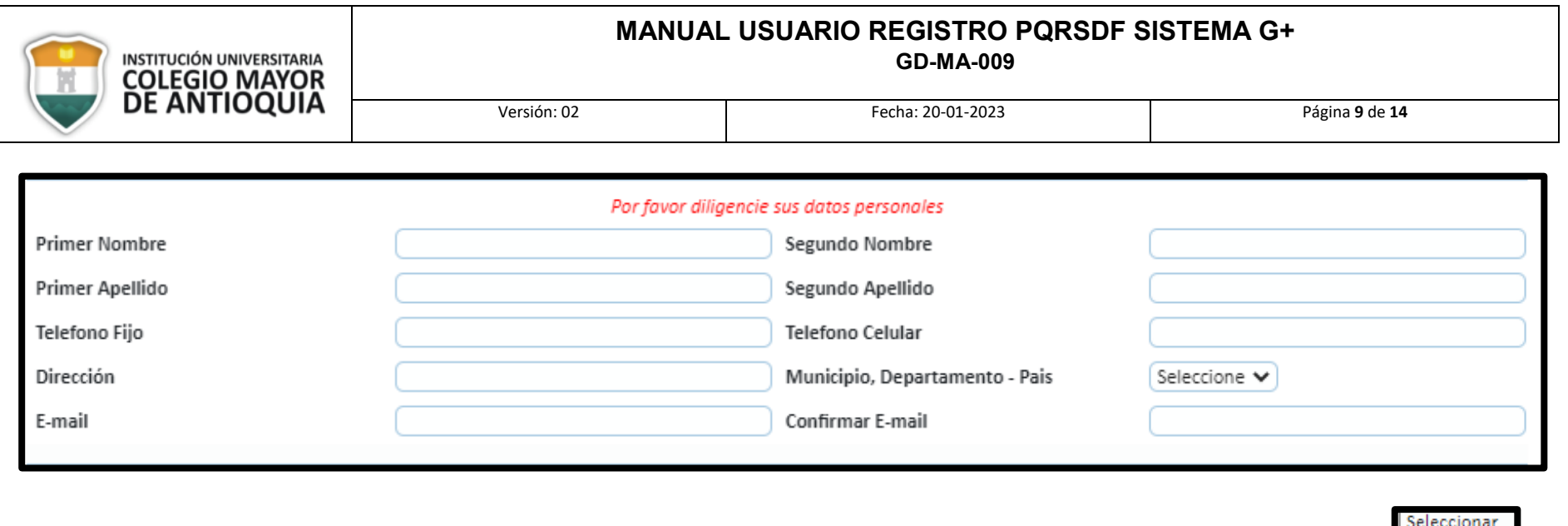

- Empleado Otro **- Tipo de solicitante:** seleccione el rol que considera le aplica durante la elaboración o registro de la solicitud.
	- **- Asunto:** Indique de manera corta y concisa el asunto de la solicitud que se encuentra diligenciando, de modo que sea de fácil identificación y reconocimiento.

<sup>:</sup>studiant‹ Graduado Docente

**- Cuadro de texto:** debajo del campo del asunto, se encuentra un cuadro de texto en el cual se podrá escribir y editar el contenido o redacción de la PQRSDF que está ingresando, en este se encuentran algunos comandos conocidos de los documentos de Word, como el tamaño y tipo de fuente, negrita, justificación de los párrafos, etc.

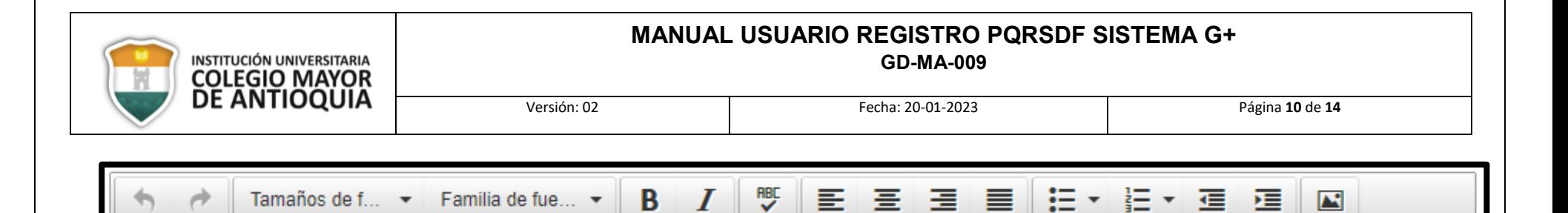

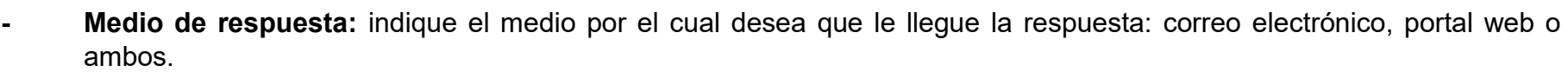

**- Cargar anexo:** botón destinado para adjuntar el documento de la petición o los anexos correspondientes.

D

**- No soy un robot:** haga clic en la zona destinada y haga las acciones indicadas para autenticarse y manifestar que no es una máquina.

**- Radicar:** finalmente haga clic en el botón **para enviar la solicitud**, y confirme el registro de la PQRSDF haciendo clic en Aceptar.

Posterior a esta acción aparecerá una ventana emergente en la cual se indica el número de radicado asignado a la solicitud. Se recomienda guardarlo para realizar seguimiento a su solicitud.

**B** Radicar

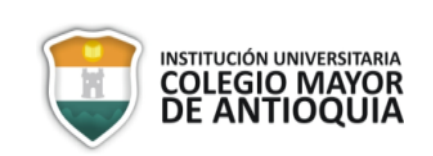

**GD-MA-009**

Versión: 02 Fecha: 20-01-2023 Página **11** de **14**

## **CONSULTA DE PETICIONES, QUEJAS, RECLAMOS, SUGERENCIAS, DENUNCIAS Y FELICITACIONES**

- **1.** Para hacerle seguimiento a una Petición, Queja, Reclamo, Sugerencia, Denuncia o Felicitación, ingrese a la página web institucional
- **2.** La interfaz de consulta de las PQRSDF es la siguiente.

<span id="page-10-0"></span>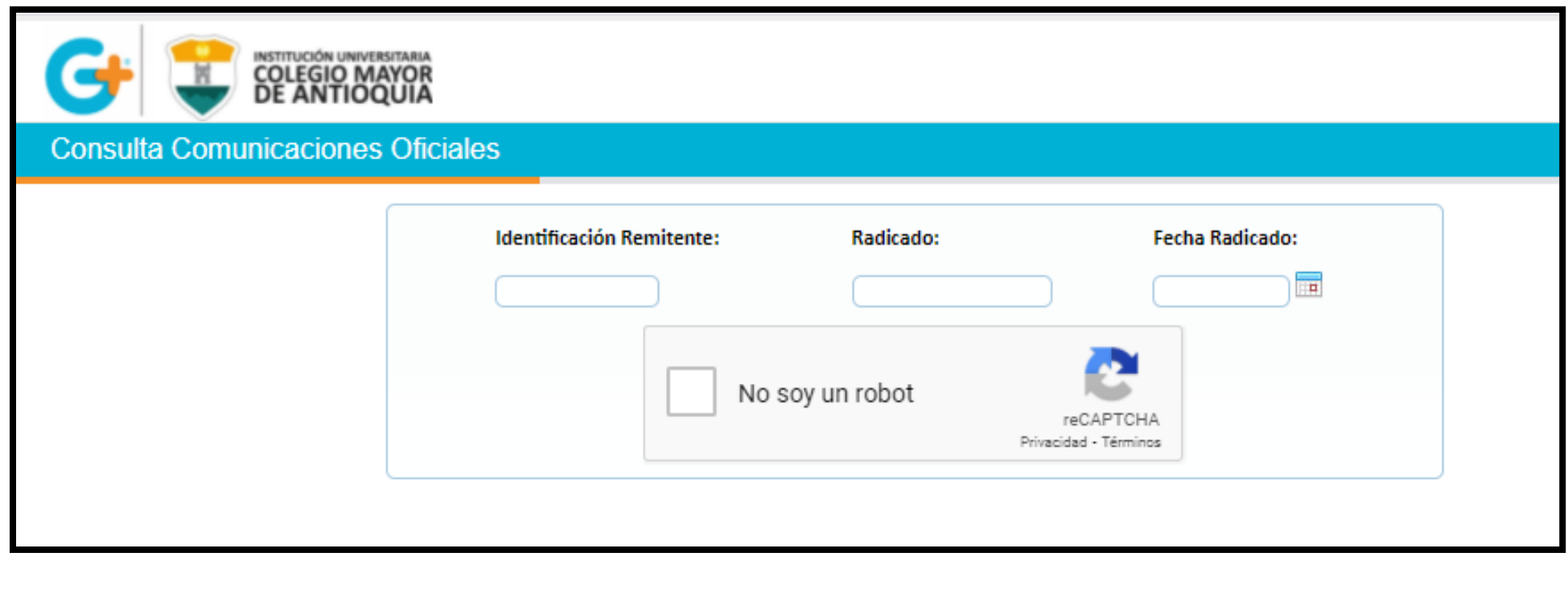

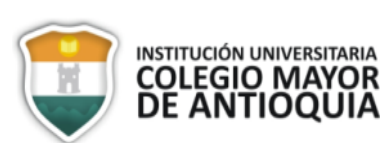

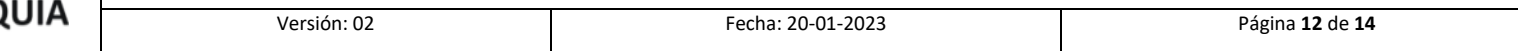

- **3.** Diligencie los datos correspondientes para realizar la consulta.
- **- Identificación Remitente:** escriba el número de documento de la persona que registro la PQRSDF
- **- Radicado:** indique el número de radicado asignado a la solicitud.
- **- Fecha del radicado:** indique la fecha de registro de la solicitud.
- **- No soy un robot:** haga clic en la zona destinada y haga las acciones indicadas para autenticarse y manifestar que no es una máquina.

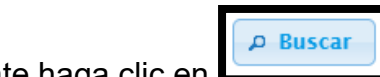

**4.** Finalmente haga clic en **Lecture 4.** donde aparecerá la información relacionada con la solicitud.

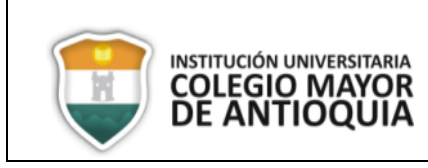

**GD-MA-009**

Versión: 02 Fecha: 20-01-2023 Página **13** de **14**

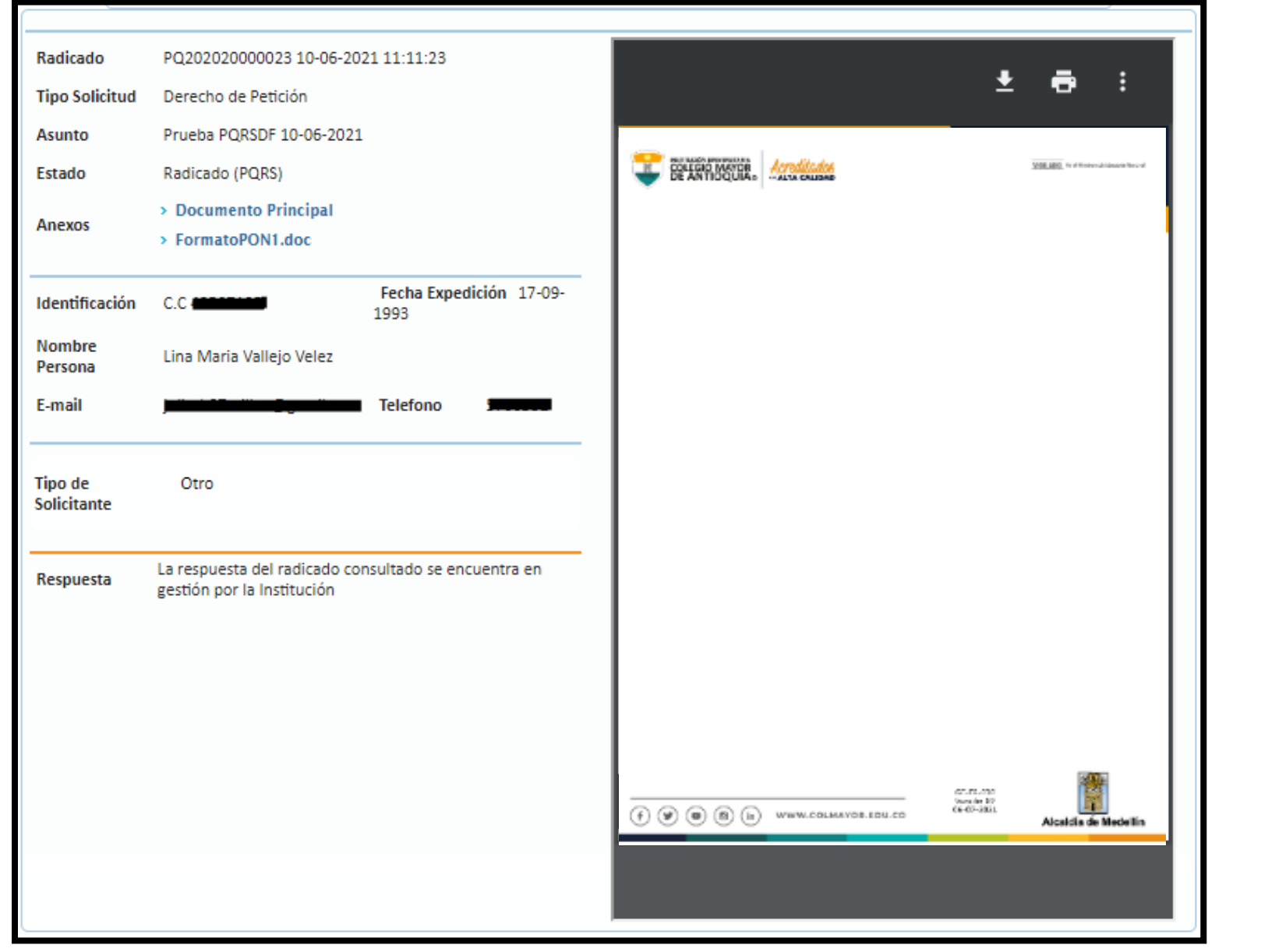

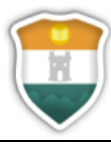

Versión: 02 Fecha: 20-01-2023 Página **14** de **14**

### <span id="page-13-0"></span>**ATENCIÓN DE PERSONAS CON MOVILIDAD REDUCIDA.**

El Ministerio de Salud y Protección Social de Colombia se refiere a la movilidad reducida como "la restricción para desplazarse que presentan algunas personas debido a una discapacidad o que sin ser discapacitadas presentan algún tipo de limitación en su capacidad de relacionarse con el entorno al tener que acceder a un espacio o moverse dentro del mismo, subir desniveles o alcanzar objetos situados en alturas normales".

En este sentido, se considera la atención especial de los usuarios que posean inhabilidades físicas, como la necesidad de hacer uso de silla de ruedas, bastones, andadores; capacidades visuales limitadas, es decir, personas con baja visión o ciegas; incapacidades intelectuales o dificultades para comunicarse, entre otras, que no requieren de capacidades específicas para su atención.

Pensando en la atención e inclusión de todos los tipos de usuarios de la Institución Universitaria, el Colegio Mayor de Antioquia cuenta con los accesos y medios necesarios para el desplazamiento de las Personas con Movilidad Reducida -PMR-, para lo cual es preciso manifestar también que, en la oficina de **Gestión Documental** se atenderá a las personas con dichas características bien sea por la Ventanilla de Correspondencia o por la puerta de acceso a la oficina, ello con el fin de prestar un servicio de atención acorde y oportuno a todos las personas con dichas características que requieran acercarse a la Institución.

La atención en dicho espacio se encuentra sujeto al horario establecido:

Lunes a Jueves: 08:00 am a 12:00 pm y de 01:00 pm a 06:00 pm

Viernes: 08:00 am a 12:00 pm y de 01:00 pm a 05:00 pm